Návod jak přidat novou ČS do databáze serveru [www.ceskybenzin.cz](http://www.ceskybenzin.cz/)

1) po kliknutí v menu na "Přidat ČS" vyplňte údaje o ČS a klikněte na "Vložit do databáze"

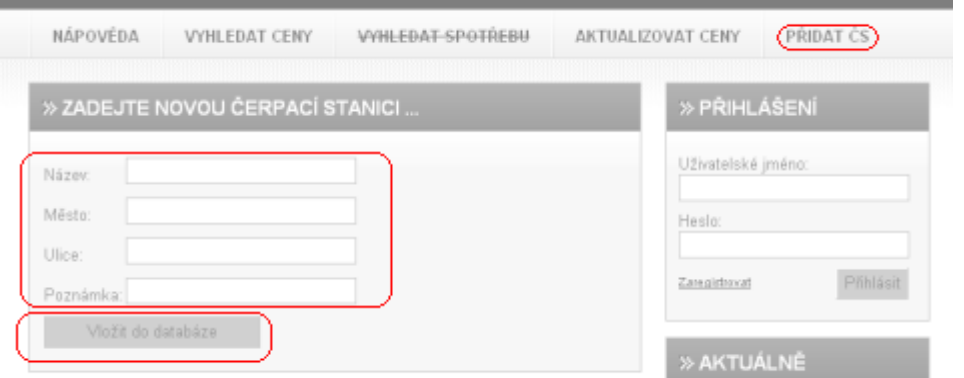

2) po kontrole údajů a uložení ČS do databáze můžete pomocí zobrazeného formuláře zadat aktuální ceny PHM na této ČS. Po zadání Vám známých cen klikněte na "Uložit ceny".

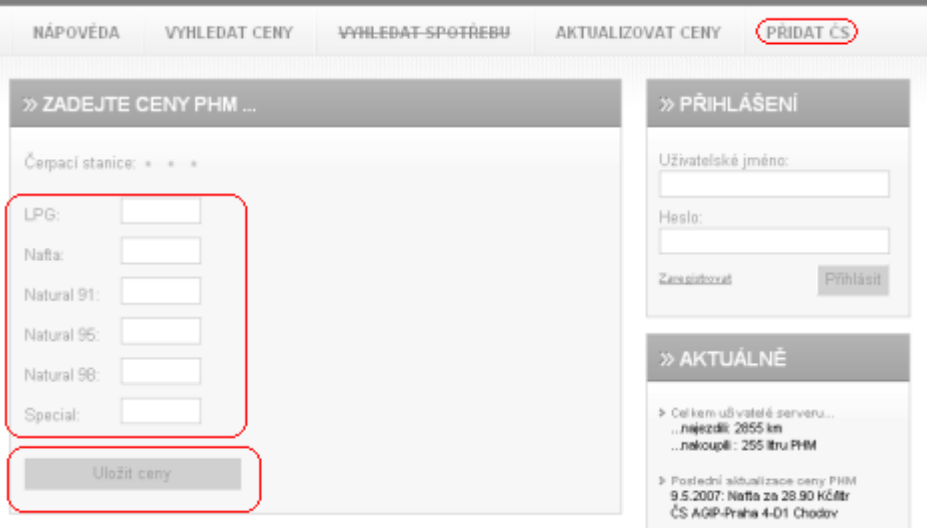